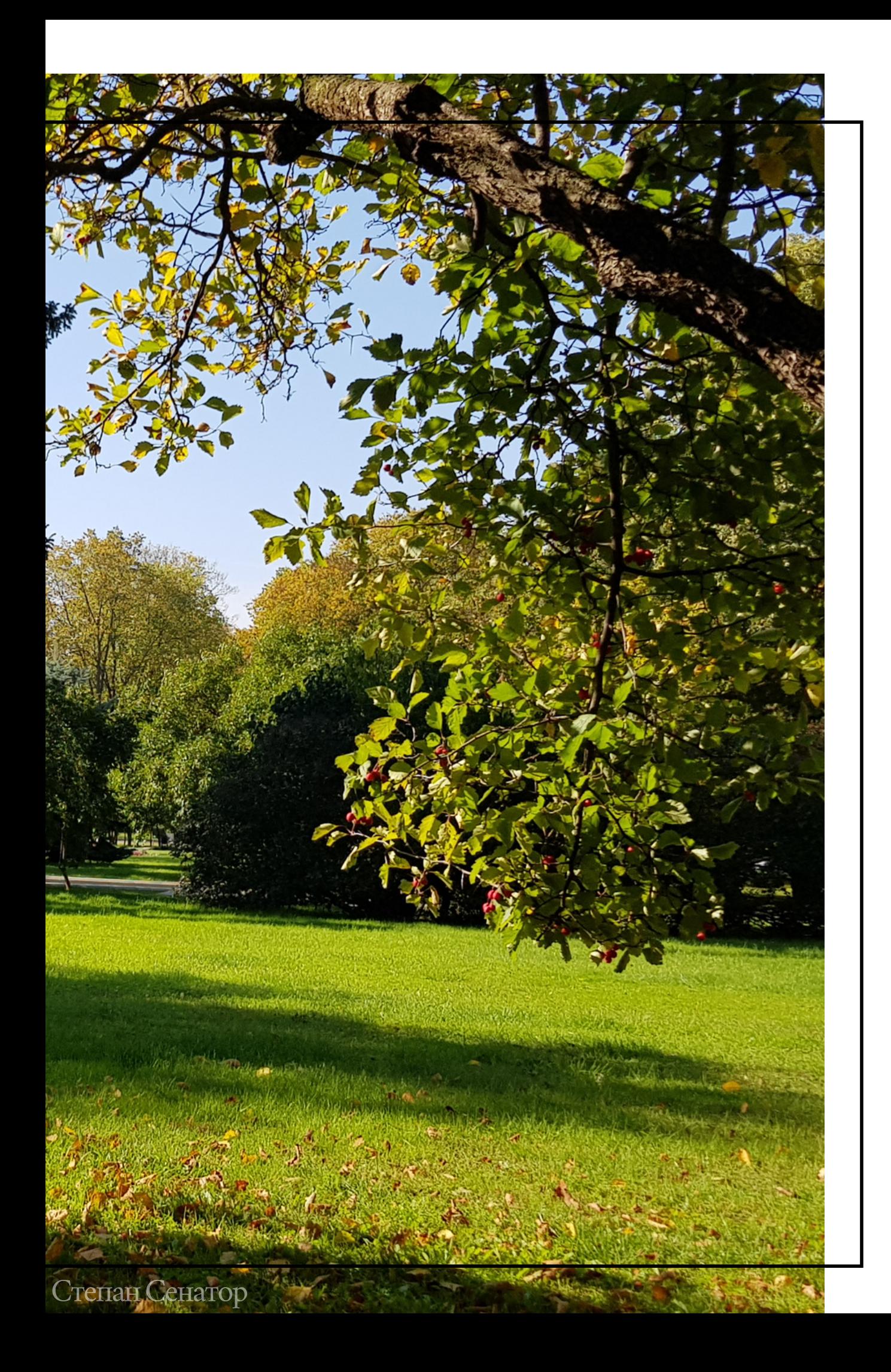

# ОСЕННИЕ ЯВЛЕНИЯ В ЖИЗНИ ДЕРЕВЬЕВ

Курс по ведению фенологических наблюдений за древесными растениями в осенний период

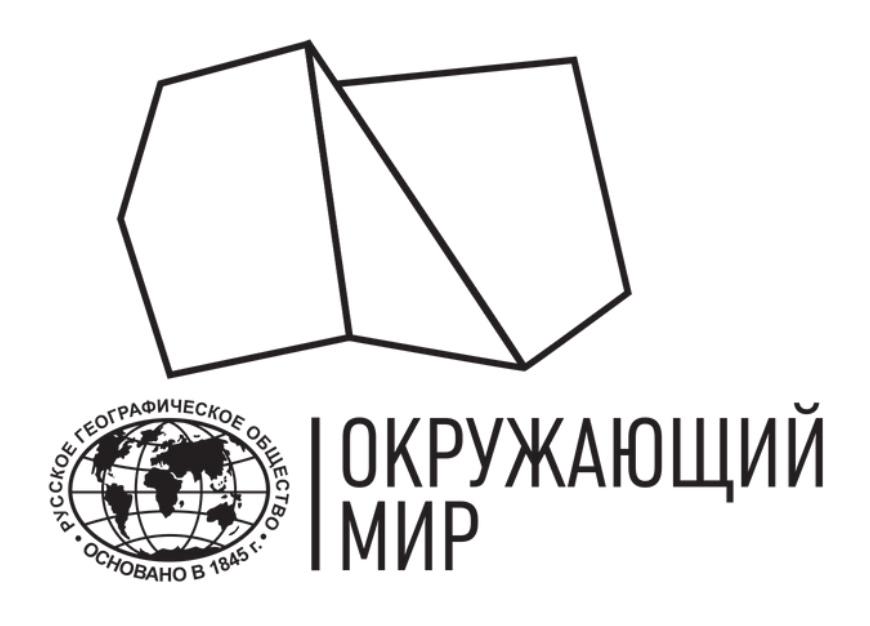

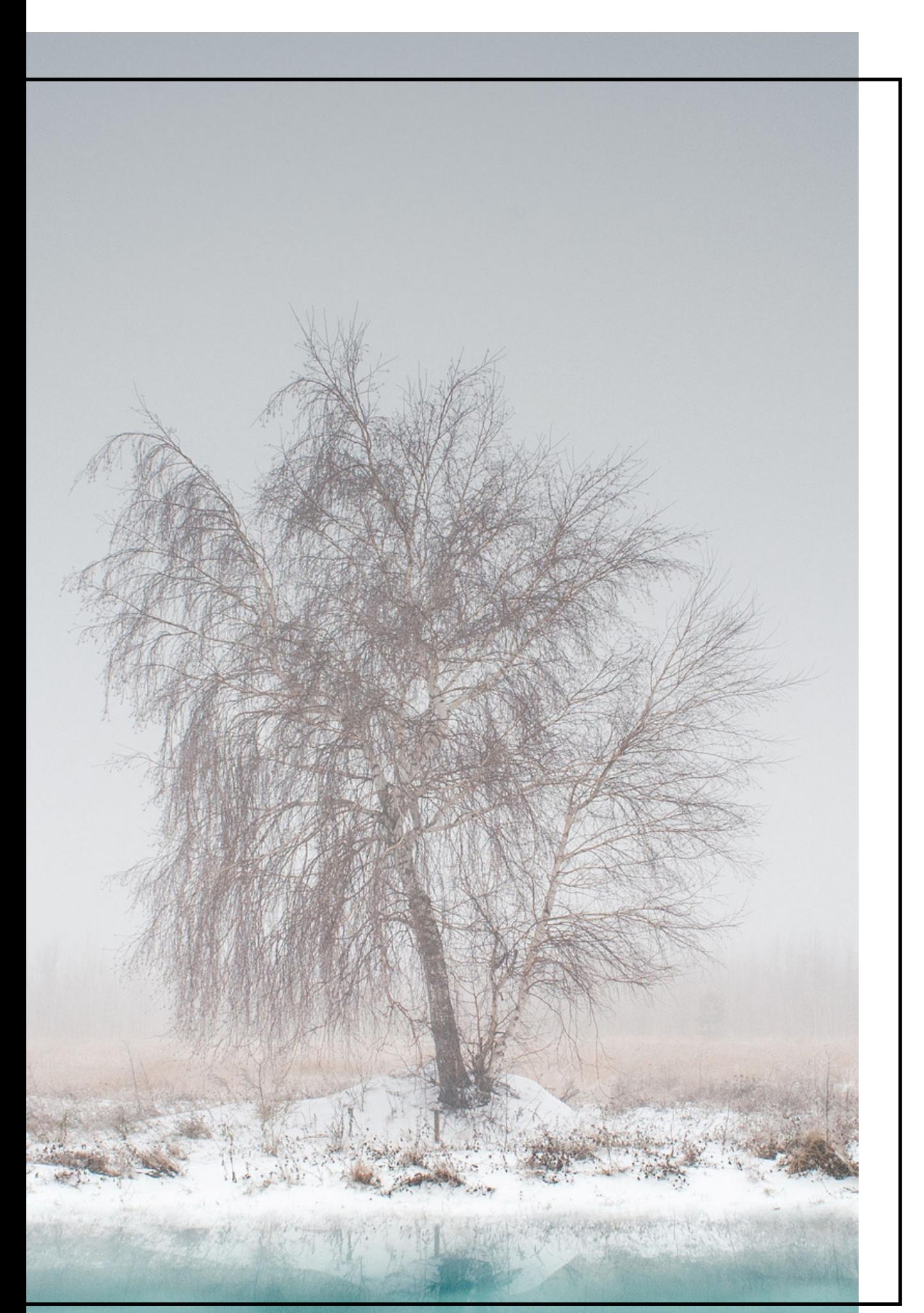

# КАК РАБОТАТЬ С ПОРТАЛОМ "ОКРУЖАЮЩИЙ МИР"

Урок 3. Практика

Юрий Притиск

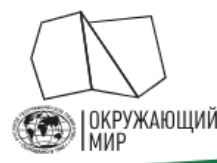

# Русское географическое общество «Окружающий мир»

Проект включает два направления развития гражданской науки: наблюдения за сезонными изменениями природы и сбор полевых материалов для исследований.

Оба направления помогают учёным расширить базу данных и в дальнейшем достичь новых успехов в своих исследованиях. Добровольцу проект не только даёт возможность лично пообщаться с учёными, но и позволяет стать частью увлекательных наблюдений за окружающей природой

ПОДРОБНЕЕ →

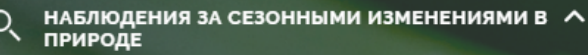

Фенология - наука о сезонных явлениях природ сроках их наступления и причин сроки. Суть фенологических наблюдений состоит в том. гобы следить за ходом сезонных явлений, фиксировать юлогические фазы и записывать даты их ступления. Стать исследователем природы может

Методика

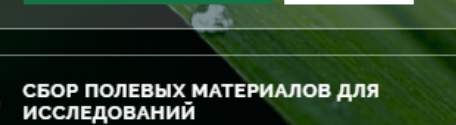

Добавить наблюдение

Список заявок Заявка на исслелования

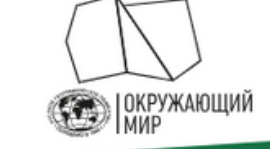

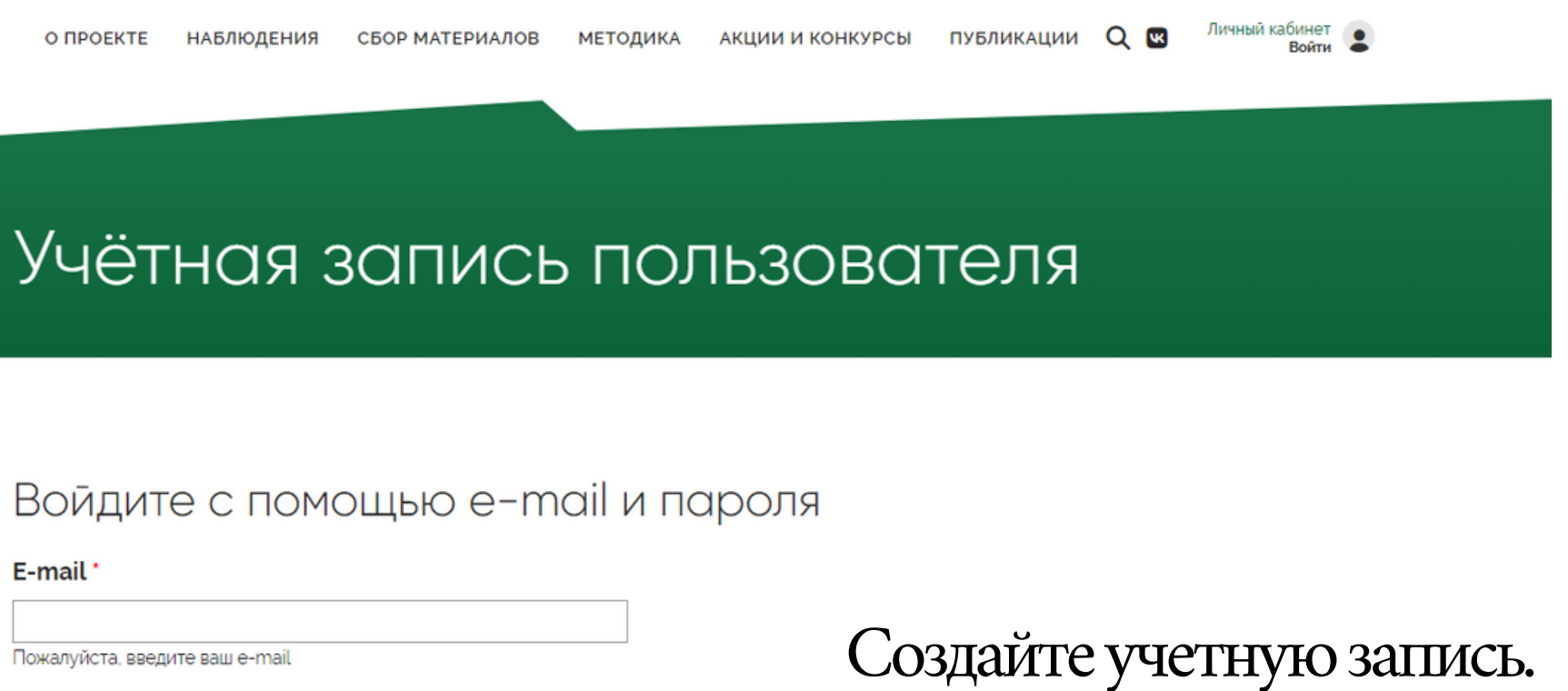

### Пароль

Введите пароль, который пришел Вам на e-mail

**ВОЙТИ** 

# РЕГИСТРАЦИЯ НА ПОРТАЛЕ РГО

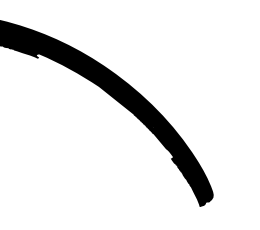

# Перейдите на портал проекта "Окружающий мир"

# fenolog.rgo.ru

**ЗАРЕГИСТРИРОВАТЬСЯ** 

# КАК ВНОСИТЬ НАБЛЮДЕНИЯ?

Чтобы добавить наблюдение, нажмите на кнопку "Добавить новое наблюдение".

Каждое наблюдение нужно вносить отдельно: вы можете сделать это во время самого наблюдения (через мобильную версию сайта) или позже.

Для каждого дерева фиксировать нужно только значимые фенологические изменения, описанные в инструкции. Наблюдения "без изменений" вносить не нужно.

# ПОРТАЛ ПРОЕКТА "ОКРУЖАЮЩИЙ МИР"

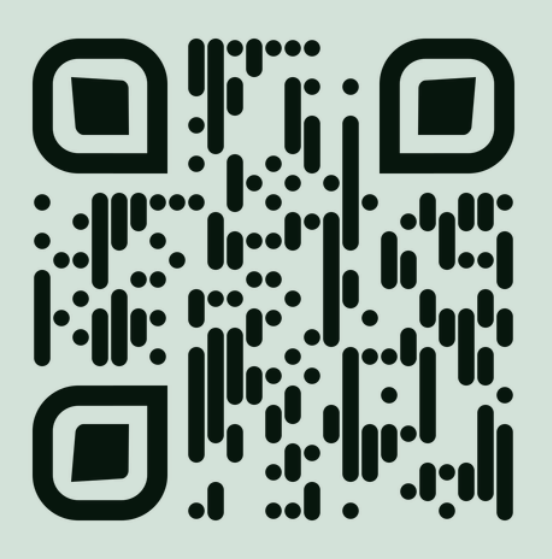

# fenolog.rgo.ru

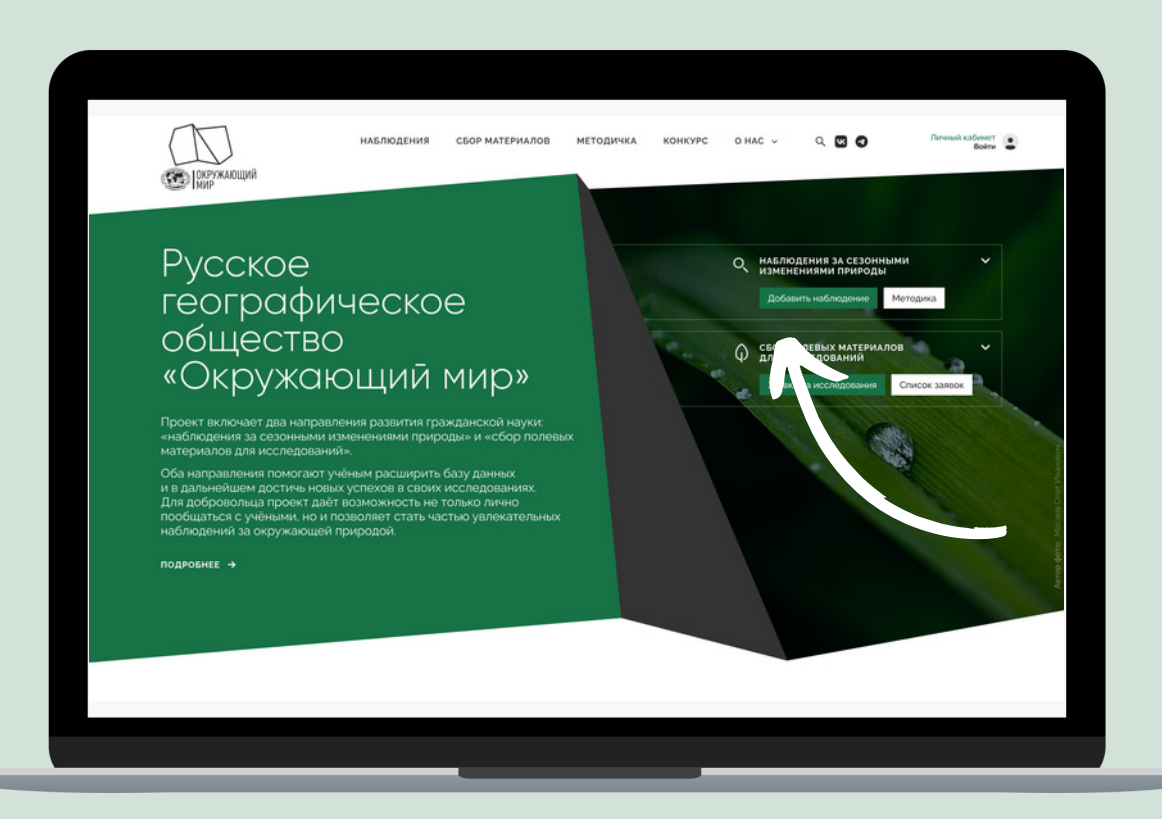

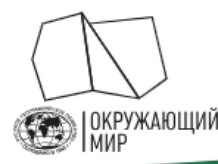

# Русское географическое общество «Окружающий мир»

Проект включает два направления развития гражданской науки: наблюдения за сезонными изменениями природы и сбор полевых материалов для исследований.

Оба направления помогают учёным расширить базу данных и в дальнейшем достичь новых успехов в своих исследованиях. Добровольцу проект не только даёт возможность лично пообщаться с учёными, но и позволяет стать частью увлекательных наблюдений за окружающей природой.

ПОДРОБНЕЕ →

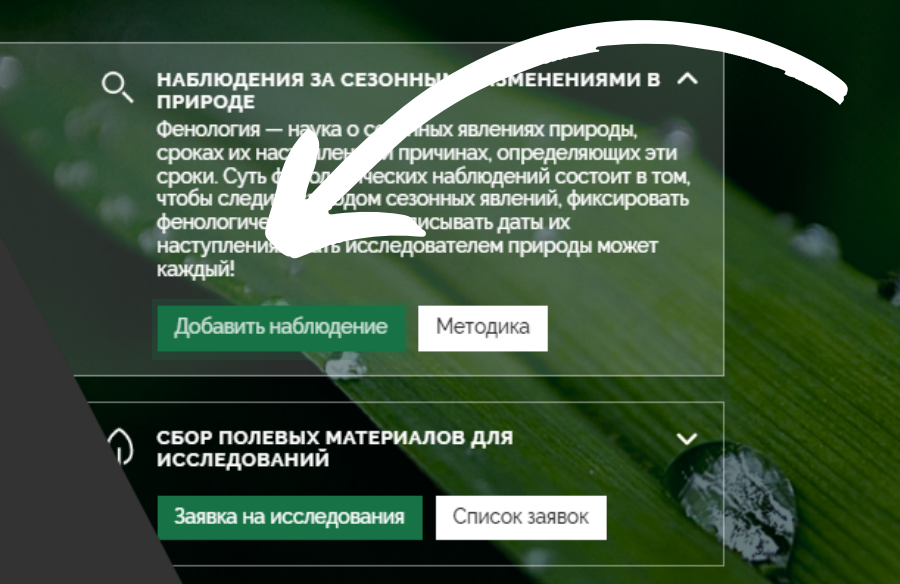

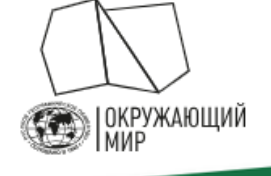

О ПРОЕКТЕ НАБЛЮДЕНИЯ СБОР МАТЕРИАЛОВ МЕТОДИКА АКЦИИ И КОНКУРСЫ ПУБЛИКАЦИИ  $Q$ 

Заполните все поля в форме и нажмите "Сохранить". Ваше наблюдение отобразится после модерации.

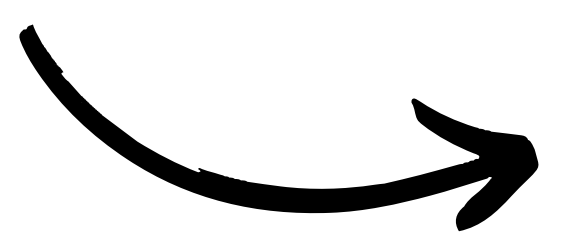

## Программа наблюдений / мероприятие

- Не указано -

Если вы проводите ваши наблюдения в рамках какой-либо централизованной программы или мероприятия – выберите ее в этом списке. В ином случае - оставьте поле пустым.

### Постоянная точка наблюдения

- Не указано -

пройдя по этой ссылке.

ИЛИ

Координаты наблюдения

## Нажмите на кнопку "Добавить новое наблюдение".

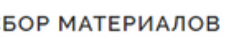

Viktoriya.Grudinskaya@rgo.ru

Добавить наблюдение

Выберите одну из ваших постоянных точек наблюдения. Создать и изменить их вы можете на странице вашего профиля или

# ЗАПОЛНИТЕ АНКЕТУ НАБЛЮДЕНИЯ

- Программа наблюдений / мероприятие выбирайте "Не указано".
- Отметьте точку на карте или введите координаты. Чтобы не дублировать координаты дерева каждый раз, вы можете создать в Личном кабинете <u>"Постоянную точку наблюдения"</u> и использовать ее для одного и того же дерева в разное время наблюдений.
- Характеристика местообитания рекомендуем выполнять по следующей схеме (первый пункт - обязательно, остальные по возможности):

1) GPS координаты;

2) ориентирование по сторонам горизонта;

3) расстояние до точек привязки;

4) географическое положение (область, район, пункт);

5) положение местообитания относительно крупных элементов рельефа (водораздел, центральный водораздел, пойма, стык террас и поймы);

6) основные черты рельефа поверхности;

7) почва.

### Программа наблюдений / мероприятие

Плоды науки

Если вы проводите ваши наблюдения в рамках какой-либо централизованной программы или мероприятия - выберите ее в этом списке. В ином случае - оставьте поле пустым

### Постоянная точка наблюдения

- Не указано -

Выберите одну из ваших постоянных точек наблюдения. Создать и изменить их вы можете на странице вашего профиля или пройдя по этой ссылке.

## ИЛИ

## Координаты наблюдения

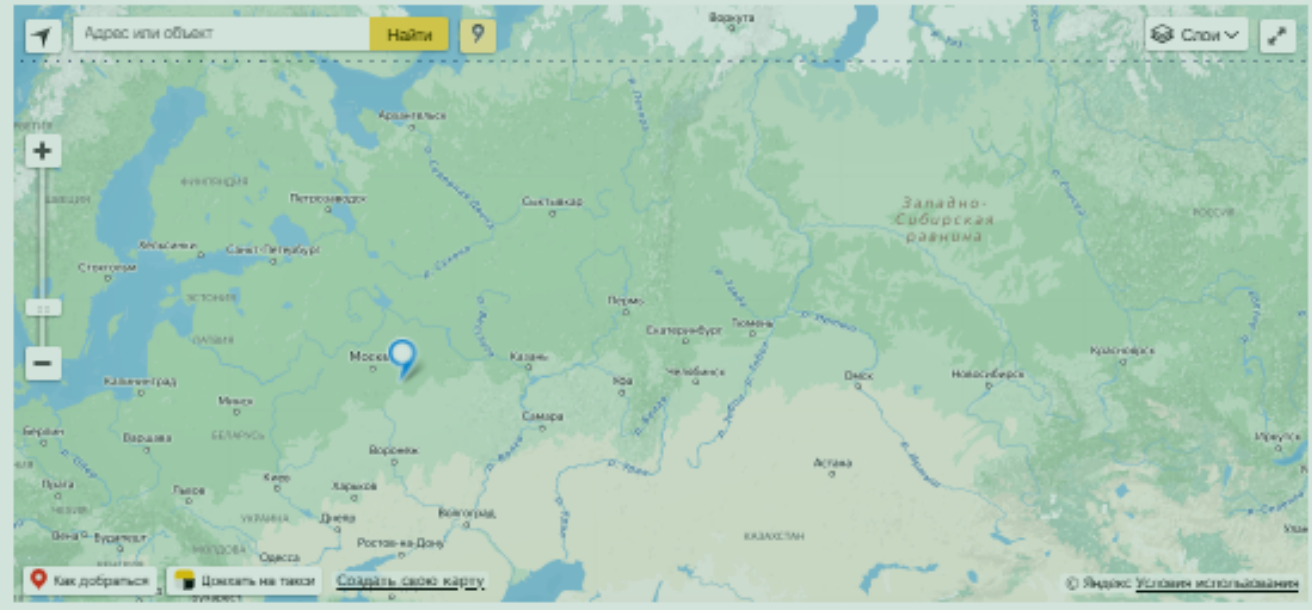

инаты наблюдения на карте, если вы наблюдали фенологическое явление не на одной из постоянных обавив постоянную точку наблюдения, вы сможете выбирать ее из выпадающего списка без необходимости каждый. казывать координать

## Характеристика места наблюдения

Дайте краткую характеристику места наблюдения (природные условия, положение в рельефе, растительное сообщество и

# ЗАПОЛНИТЕ АНКЕТУ НАБЛЮДЕНИЯ

Дата наблюдения — убедитесь, что выбрана та дата, когда вы проводили наблюдение.

Тип явления — выберите "Фенология растений", и далее фенологическую фазу из выпадающего списка. Если вы не нашли наблюдаемый вами вид в списке, выберите в качестве типа явления "Дополнительные наблюдения" и запишите вид и феноназу в графу "Описание явления".

В графе "Вид" выберите то растение, за которым вы проводили наблюдение.

Для регистрации дополнительных гидрометеорологических наблюдений выбирайте соответствующий "Тип явления" и далее само явление из выпадающего списка.

Описание явления - по возможности, укажите какие-либо особенности объекта наблюдения (например, поражение насекомыми и т.п.).

## Тип явления

 $\Phi$ er

Укажите тип наблюдаемого явления. Если вы не нашли наблюдаемый вид или явление в списке, выберите "Дополнительные наблюдения

## Описание явления

Укажите дополнительную информацию о явлении – например, название реки, если вы наблюдаете начало ледохода, или название наблюдаемого объекта, если в графе "Тип явления" вы указали "Дополнительные наблюдения"

## Дата наблюдения

17.08.2023

Укажите дату, когда производилось наблюдение. Например: 17.08.2023

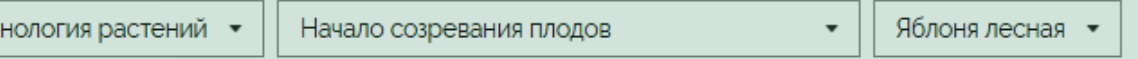

# ЗАГРУЗИТЕ ФОТОГРАФИИ

В открывшемся окошке прикрепите фотографии того растения или гидрометеорологического явления, для которого вы указываете данные.

Изображение должно быть четким, объект наблюдения, по возможности, хорошо освещен и легко узнаваем. Приветствуется загрузка нескольких фотографий, фиксирующих объект наблюдения с разных ракурсов (например, общий вид растения, отдельный лист, ветка).

## Каждое наблюдение должно сопровождаться фотографией:

без фотографий ученые не смогут их проверить и определить, правильно ли вы определили вид растения, фенологическую фазу или явление.

### Фотографии<sup>.</sup>

грузите фотографии наблюдаемого явления. Изображение должно быть чётким, а объект на фото, по возможності .<br>«Орошо освещён и легко определяем. Приветствуется загрузка нескольких фотографий, сделанных с разных ракурсов Фотографии будут показаны другим участникам и могут быть использованы в иллюстративных целя:

## Добавить новый файл

Выберите файл Файл не выбран

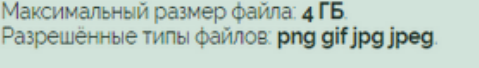

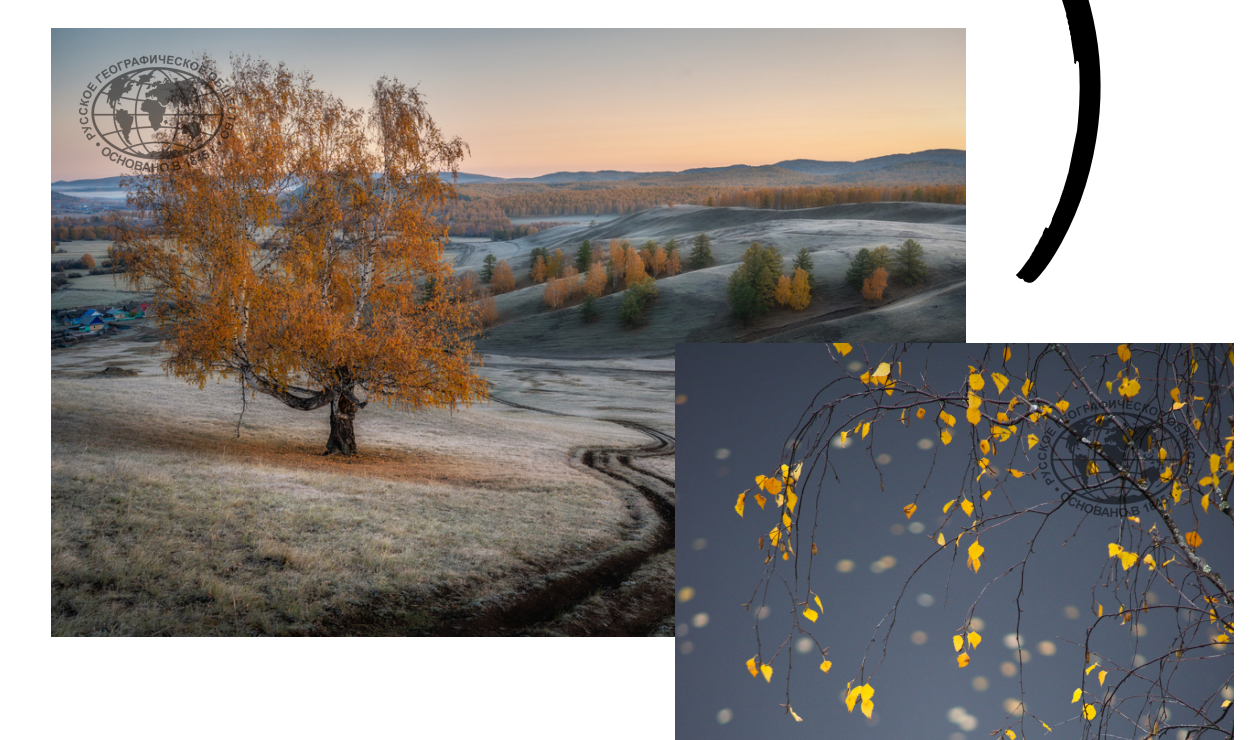